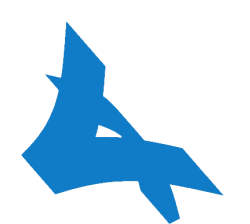

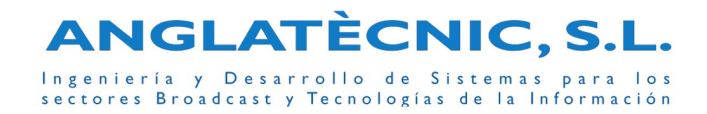

# Oferta O/1037-T: "Oferta Técnica de los Módulos Fingertext"

**Periodo de Garantía:** 1 año a partir de la fecha factura.

C./ Pintor Ribalta 13, local 3 • 08028 Barcelona • e-mail: info@anglatecnic.com • web: www.anglatecnic.com Tel: (+34) 93 448 80 95 • (+34) 619 64 49 54 • Fax: (+34) 93 448 80 95

En virtud de lo establecido en la Ley 15/1999, y la LSSICE 34/2002, le informamos que sus datos forman parte de un fichero automatizado titularidad de **ANGLATÈCNIC, S.L.** La información registrada se utilizará para informarle por cualquier medio electrónico de nuestras novedades comerciales. Puede ejercer los derechos de acceso, rectificación, cancelación y oposición en: **C./ PINTOR RIBALTA, 13 LOCAL 3 - 08028 BARCELONA**

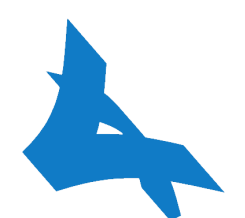

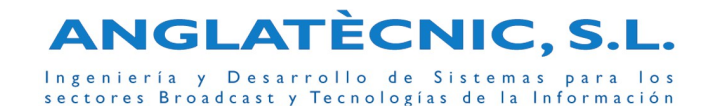

# Oferta O/1037-T: "Oferta Técnica de los Módulos Fingertext"

## Descripción

Fingertext está formado por un conjunto de módulos software y hardware utilizados para dar servicios de accesibilidad a los contenidos audiovisuales de las Emisoras de TV. Fingertext permite generar, gestionar y enviar contenidos de teletexto, de subtitulación (tanto para teletexto como para TDT) y de audiodescripción. También dispone de módulos que se utilizan para el envío de los ficheros de vídeo digital a las estaciones donde se preparan las subtitulaciones y/o audiodescriptones.

Todo el sistema es escalable, permitiendo añadir en el futuro nuevos Equipos Transmisores gestionados desde la misma base de datos (por ejemplo la misma página podría estar en dos teletextos distintos) o añadir nuevos módulos.

Los requerimientos del sistema Fingertext son:

- Conectividad IP: Todos los equipos del sistema deben estar interconectados a nivel IP a través de una red de área local, con la posibilidad de acceso remoto (tanto para la gestión y/o administración remota, como para permitir instalar módulos de edición fuera de las instalaciones de la emisora de televisión) siempre y cuando haya conectividad IP a la red de área local (a través de Internet, VPN, etc.).
- Conexión con la Automatización: En el caso de la subtitulación y/o audiodescripción es recomendable automatizar los Plays y Stops de los programas mediante interconexión con la automatización del canal (Harris, VSN-Multicon, Peeble Beach, etc.).
- Conexión Sistema de noticias (I-News o similar): En el caso de la subtitulación directa es recomendable una conexión con el sistema de noticias.
- Cada canal adicional necesitará de su respectivo Equipo Transmisor SDI.

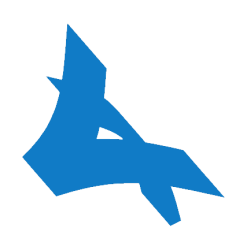

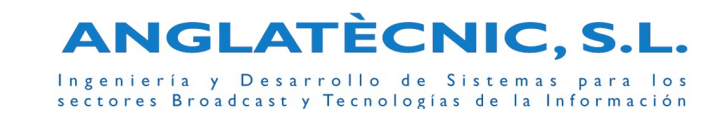

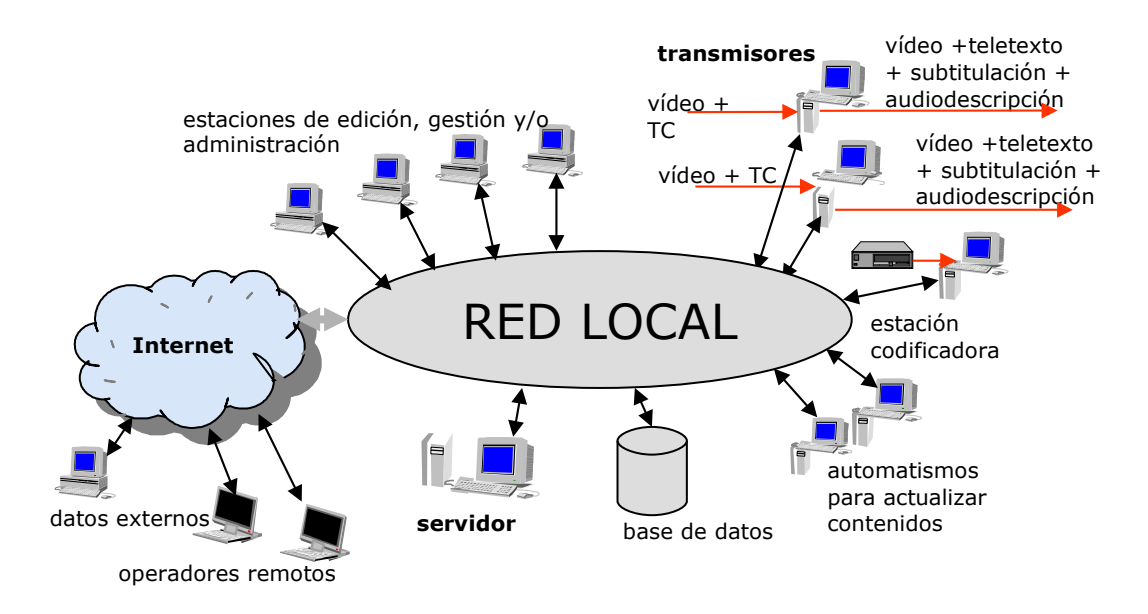

### **Diagrama hardware Fingertext**

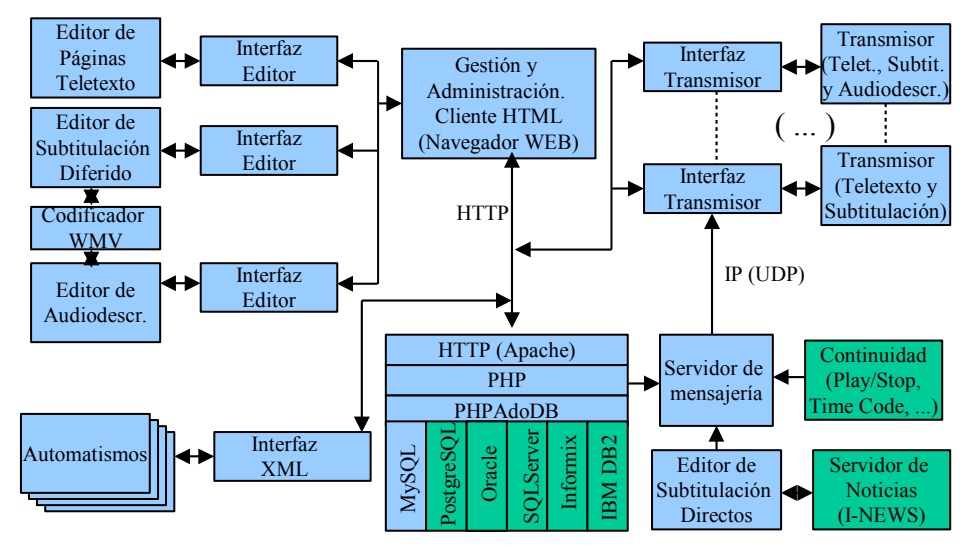

**Diagrama software Fingertext**

Pág. 2

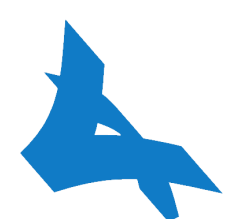

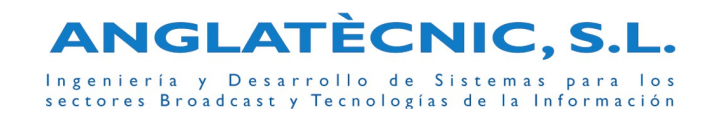

## Equipos Transmisor Fingertext (Teletexto y/o Audiodescripción y/o Subtitulación)

Los distintos tipos de Equipos Transmisores SDI Fingertext son:

- Equipo Transmisor SDI Teletexto: hardware y software para insertar Teletexto en la señal SDI y Subtitulaciones en la página 888 del Teletexto.
- Equipo Transmisor SDI Audiodescripción: hardware y software para insertar Audiodescripciones en un canal de audio de la señal SDI.
- Equipo Transmisor SDI Teletexto y Audiodescripción: las funciones de los a anteriores.
- Equipo Transmisor Subtitulación TDT: hardware y software que prepara la subtitulación para un Insertador de Componentes de Subtítulado de TDT (compatible con HandData). La versión Multicanal permite subtitular varios canales simultáneamente desde el mismo equipo.
- Equipo Transmisor Virtual: a fin de poder testear la subtitulación y/o audiodescripción sobre una ventana de vídeo en lugar de hacerlo sobre el aire. Funciona como el Transmisor con Subtitulación y/o Audiodescripción, pero en lugar de Insertar los contenidos al aire (mediante sus correspondientes Insertadores), éstos en el caso de la subtitulación son previsualizados sobre un video en el mismo ordenador y en el caso de la audiodescripción se mezcla con el audio del vídeo que se está reproduciendo.

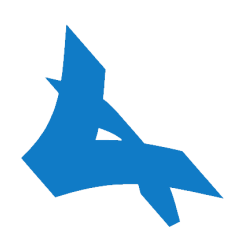

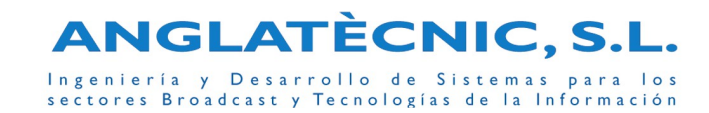

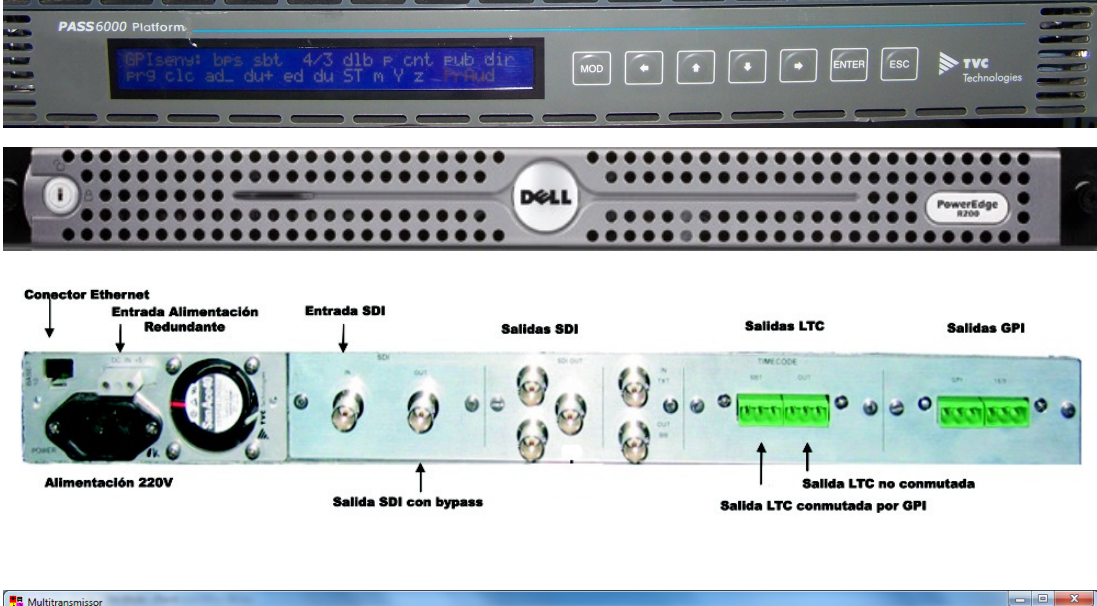

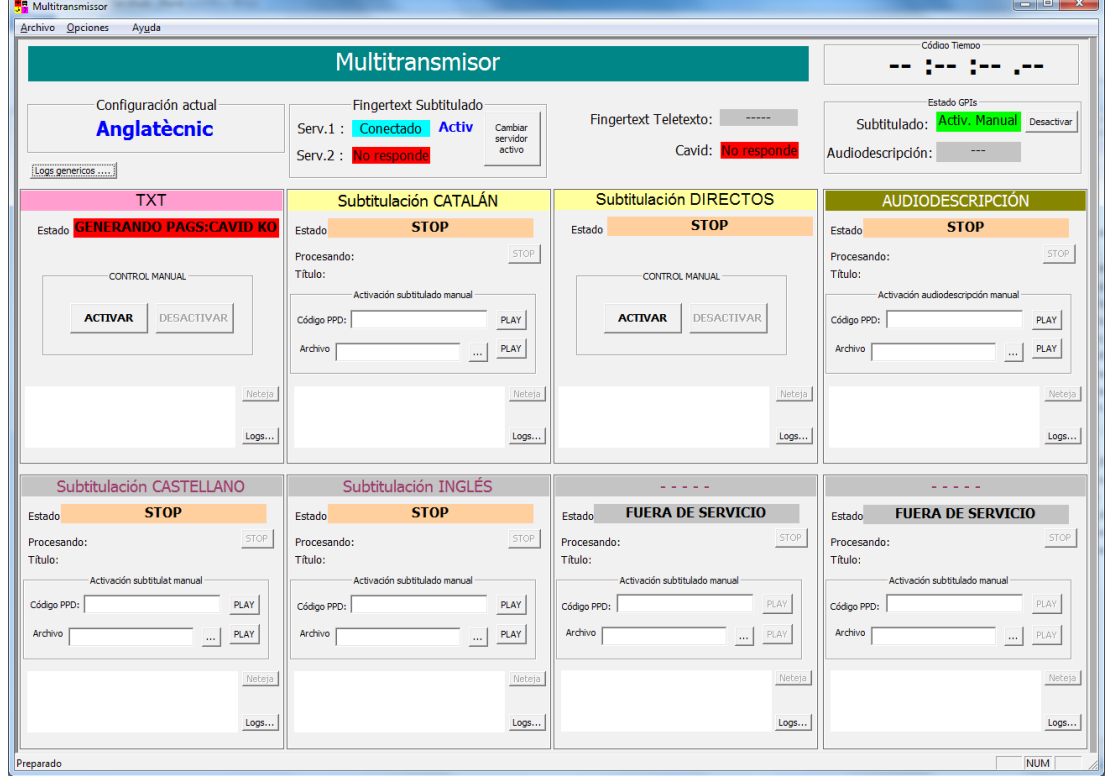

**Equipo Transmisor y software Multitrans Fingertext**

Pág. 4

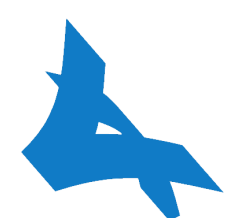

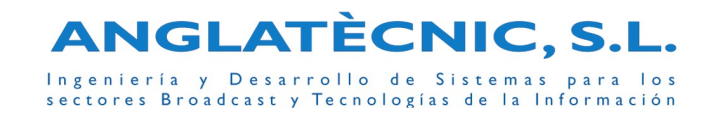

Las características son:

- hardware que se conecta en la cadena de video SDI con:
	- fuente de alimentación redundante
	- HDD redundante en RAID
	- Tipos de Equipo:
		- **Equipo Transmisor SDI Teletexto**: dimensión 2U (1U para el insertador teletexto y 1U para el PC)
		- **Equipo Transmisor SDI Audiodescripción**: dimensión 2U (1U para el insertador audiodescripción y 1U para el PC). En el caso que la audiodescripción sea sin mezcla y señal AES (no embedida en la señal SDI) las dimensiones son 1U.
		- **Equipo Transmisor SDI Teletexto y Audiodescripción**: dimensión 3U (1U para cada uno de los insertadores -teletxto y audiodescripción- y 1U para el PC). En el caso que la audiodescripción sea sin mezcla y señal AES (no embedida en la señal SDI) las dimensiones son 2U.
		- **Equipo Transmisor Subtitulación TDT**: dimensión 1U (para el PC)
		- **Equipo Transmisor Virtual**: estación PC sobremesa
	- conexión ethernet para interactuar con el resto de módulos Fingertext
	- entradas:
		- entrada conector BNC: señal SDI con VITC o ATC embedido (éste último solo es necesario si se quiere realizar subtitulación y/o audiodescipción)
		- en el caso del Equipo Transmisor SDI Audiodescripción (sin teletexto) tiene una entrada adicional de LTC
	- salidas (estas salidas no están disponibles en el Equipo Transmisor Subtitulación TDT o en el Equipo Transmisor Virtual):
		- en el caso audiodescripción sin mezcla y señal AES no embedida: conector CANON (audio).
		- en los otros casos: conector BNC de la señal SDI con ancillary data y uno o los dos componentes siguientes:
			- teletexto: inserta dentro de la señal SDI el teletexto y las subtitulaciones de teletexto a partir del VITC o ATC embebido en la señal SDI.

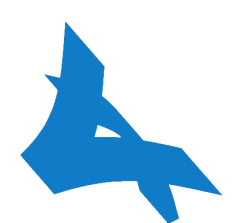

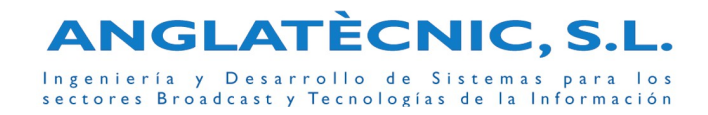

- audiodescripción: sincronizado con el TC inserta en el canal AES2 de la señal SDI un audio con la mezcla de la audiodescripción y el audio de programa (el cual se puede atenuar durante la mezcla de cada Segmento) recuperado del audio esterero o mono del canal AES1.
- lectura del TC del VITC o TC-ANC embebido en la señal SDI, o mediante SOM (Start Of Media) y comunicación con el software Transmisor para la subtitulación y/o audiodescripción.
- software que denominamos Transmisor sobre sistema operativo Windows® y que se ocupa de interactuar con con la base de datos (si se tiene el módulo Servidor Fingertext) y el correspondiente insertador (dependiendo del tipo de Equipo) para emitir páginas de teletexto, subtitulaciones por teletexto, subtitulaciones por TDT y/o audiodescripciones (contenidos que se pueden crear mediante los distintos Editores Fingertext).
- puede almacenar las páginas PTX (en el caso de los Equipos con Teletexto), las subtitulacines SBT/STL o las audiodescripciones NAR o EBU WAV (en el caso de los Equipos con Audiodescripción) en el disco duro local o puede interactuar con una base de datos (si se tiene el módulo Servidor Fingertext) para recoger los datos a transmitir.
- el software Transmisor puede funcionar autónomamente si hay algún problema con la conexión a la base de datos (si se tiene el módulo Servidor Fingertext). En este caso, los contenidos se podrán actualizar simplemente modificando los archivos almacenados en el Equipo Transmisor hasta que la conexión con el servidor se restablezca.
- si se tiene el módulo Servidor Fingertext, gestión asíncrona de contenidos mediante mensajería IP (modificación/borrado/ inserción de contenidos). Recogida de la base de datos de las contenidos implicados.
- posibilidad de guardar en un fichero SBT o STL los subtítulos recibidos de las subtitulaciones directas para ser utilizado en las Reemisiones. Los subtítulos se guardan con el código de tiempo horario.
- en el caso de los Equipos con Teletexto:
	- inserta el Teletexto en las líneas VBI seleccionadas de la señal de televisión. Cumple todas las normas del Teletexto de España según B.O.E. (REAL DECRETO 1160/1989 de 22 de Septiembre publicado el 28 de Septiembre de 1989). En caso de fallo, no interfiere con la señal de televisión normal.

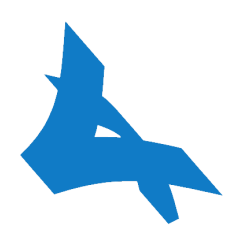

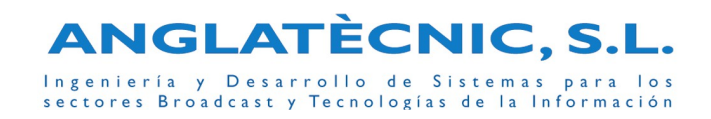

- suministra código de tiempo LTC para equipos externos.
- legalizador de señal SDI: Los sistemas informáticos de generación de video pueden crear información de color de video no interpretable en PAL ni por los codificadores MPEG. Esto además de dar colores no deseados en la emisión, genera errores a diferentes puntos de la cadena. El "legalizador" de señal SDI conforma la señal para que sea tratada en toda la cadena.
- insertador de líneas de test (17, 18, 330 y 331).
- genera líneas 16 y 23 (mono/st/dual, aspect ratio, identificador de emisora) mediante GPI insertado en la señal SDI o bien mediante teclado.

Opcionalmente se puede incorporar:

- software WebText: para publicar el teletexto en Internet como si se tratase de otro Transmisor (simula un receptor de teletexto en Internet).
- software módulo TDT (ya incluido en el Equipo Transmisor Subtitulación TDT): para crear los subtítulos TDT (a partir de los ficheros de teletexto o de subtitulación multiIdioma), crea imágenes de los subtítulos en función del TC y los entrega al insertador TDT (compatible con HandData) para que lo inserte en la componente de subtitulado correspondiente de un servicio TDT .

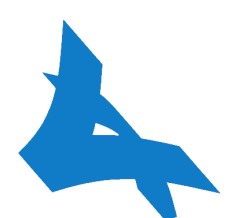

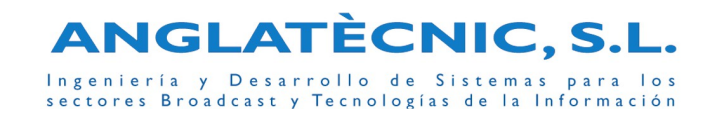

### Fingertext – Equipo ReInsertador

El Equipo Reinsertador Fingertext funciona como el Equipo Transmisor SDI Teletexto Fingertext (insertador de teletexto y generador de subtitulaciones) y dispone de la funcionalidad adicional de poder leer también las páginas de Teletexto de una señal SDI Auxiliar, las cuales se pueden insertar en la señal SDI de Programa en función de su estado (indicados mediante un GPI) de la siguiente forma:

- estado Sin Desconexión: reinserta en la señal SDI de Programa todo el Teletexto recibido de la señal SDI Auxiliar.
- estado Con Desconexión: excluye de la reinserción las páginas seleccionadas (en concreto la página de subtitulación 888). La subtitulación local solo la puede realizar cuando se encuentra en este estado.

Este Equipo es ideal para Emisoras de TV con Centros Territoriales donde emiten programas propios durante las desconexiones, ya que permite enviar el teletexto común del Centro Principal más el propio de la Delegación además de poder realizar la subtitulación propia durante la desconexión.

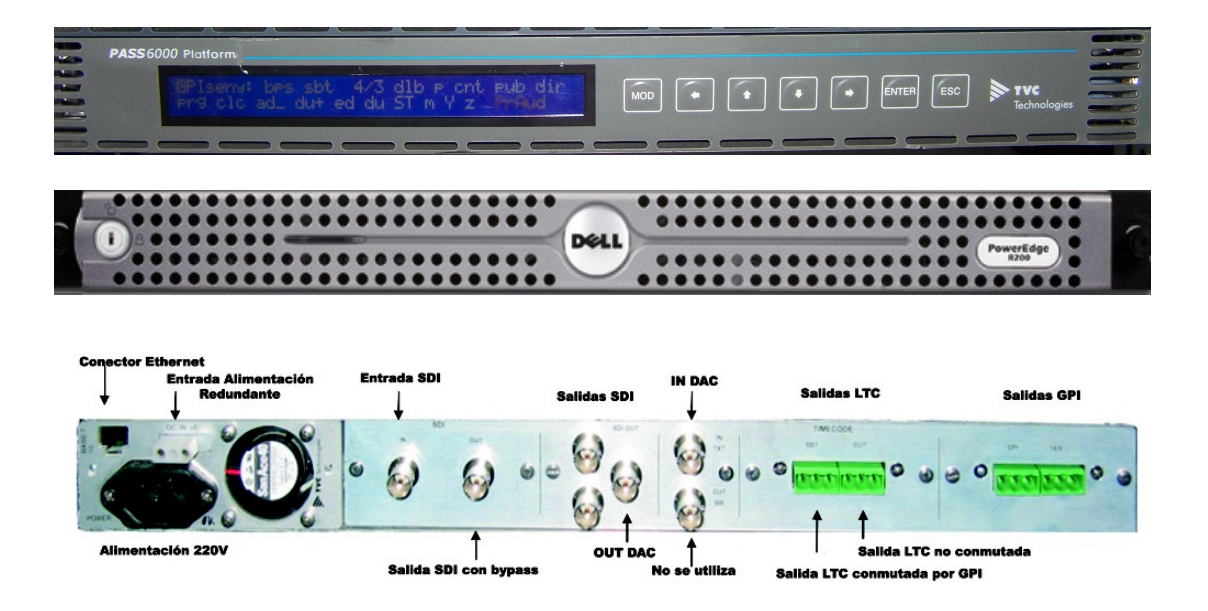

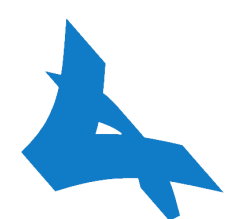

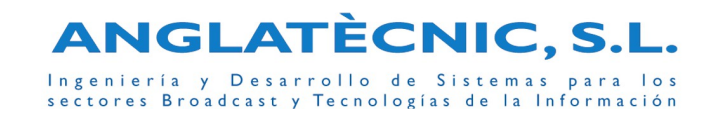

### Características:

- hardware que se conecta a la cadena de video SDI con:
	- dimensiones 2U (1U para el insertador teletexto y 1U para el PC)
	- conexión ethernet para interactuar con el resto de módulos.
	- entradas:
		- entrada conector BNC: señal SDI de programa (de la Delegaión) con VITC o ATC embedido donde se insertará el Teletexto
		- entrada conector BNC: señal SDI auxiliar (con Teletexto del Centro Principal) de donde se extrae el Teletexto común.
	- Salidas:
		- salida conector BNC y bypass (en caso de fallo de energía o hardware): de la señal SDI de programa: señal SDI con ancillary data y con el teletexto insertado.
		- **•** 2 salidas LTC para equipos externos.
- inserta el Teletexto en las líneas VBI seleccionadas de la señal de televisión (de la línea 6 a la 22 y de la línea 318 a la 335). Cumple todas las normas del Teletexto de España según B.O.E. (REAL DECRETO 1160/1989 de 22 de Septiembre publicado el 28 de Septiembre de 1989).
- recibe el estado de Desconexión mediante un GPI del Sistema de Autoatización de Continuidad (S.A.C.).
- cuando SI se encuentra en estado Desconexión:
	- inserta Teletexto en la señal SDI de Programa con las páginas del Centro Principal (descodificadas de la señal SDI Auxiliar y almacenadas en el mismo Equipo o en el Equipo Servidor) a excepción de las páginas seleccionadas (en concreto la página 888 de subtitulación).
	- puede insertar páginas de Teletexto propias del Centro Territorial.
	- inserta la páginas de subtitulación en el Teletexto de la señal SDI de Programa en función del TC que lee de la señal SDI de Programa. Los ficheros de subtitulación pueden estar almacenados en el Equipo Servidor o en el mismo Equipo en formato \*.stl (según estándar UER N19), \*.sbt o \*.sbm.
	- lee el código de tiempo (TC) de la señal SDI de programa (ATC o ViTC) buscando primero en las líneas 19 y 21, sino busca en el resto de líneas y por último, si aún no ha encontrado el TC, busca dicha información en el "ancillary data".

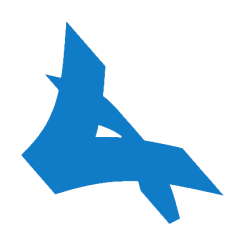

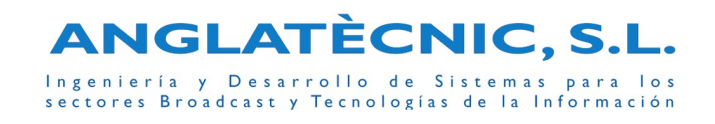

- recibe los Plays/Stops del S.A.C. utilizando el protocolo VDCP o consulta de los programas a subtitular mediante APIs específicas.
- alarma en el caso de no disponer el fichero correspondiente a la subtituación indicada desde el S.A.C.
- Cuando NO se encuentra en estado Desconexión:
	- inserta Teletexto en la señal SDI de Programa con todas las páginas del Centro Principal (descodificadas de la señal SDI Auxiliar), incluida la subtitulación.
	- puede insertar páginas de Teletexto propias del Centro Territorial.
- Hora Local en la cabecera de las páginas de Teletexto insertadas en la señal SDI de Programa (en el caso de Canarias la hora local es distinta a la hora que aparece en la cabecera de las páginas del Teletexto descodificado de la señal SDI Auxiliar).
- prepara los subtítulos para TDT: crea imágenes de los subtítulos que se van insertando en el teletexto y los entrega al insertador HandData (equipo que lo inserta en la componente de subtitulado correspondiente de un servicio TDT, según las especificaciones DVB-T).
- subtitulaciones simultáneas en varios idiomas y preparación de los subtítulos en varios idiomas para TDT.
- bypass entre la entrada y la salida en caso de ausencia de alimentación.
- está integrado con todos los módulos Fingertext.
- puede funcionar de forma autónoma si hay algún problema en la conexión a la base de datos. En este caso, los contenidos se podrán actualizar simplemente modificando los archivos almacenados en el Equipo hasta que la conexión con el servidor se restablezca.
- gestión asíncrona de contenidos almacenados en el Equipo Servidor mediante mensajería IP (modificación/borrado/ inserción de contenidos).
- suministra código de tiempo LTC para equipos externos.
- legalizador de señal SDI: Los sistemas informáticos de generación de video pueden crear información de color de video no interpretable en PAL ni por los codificadores MPEG. Esto además de dar colores no deseados en la emisión, genera errores a diferentes puntos de la cadena. El "legalizador" de señal SDI conforma la señal para que sea tratada en toda la cadena.
- posibilidad de inserción de las líneas de test (17, 18, 330 y 331).
- posibilidad de generar las líneas 16 y 23 (mono/st/dual, aspect ratio, identificador de emisora) mediante GPI insertados en la señal SDI o bien el teclado.

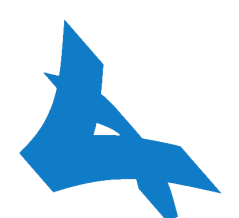

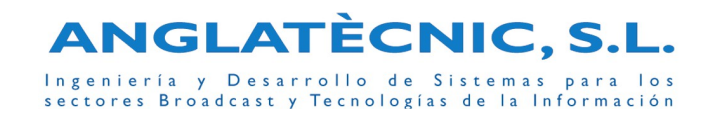

## Equipo HandData DVB Subtitling System

El sistema de subtitulado DVB de HandData permite aprovechar toda la producción disponible de la subtitulación analógica con teletexto y convertirla en subtítulos DVB que se transmiten en el múltiplex de TDT siguiendo la normativa europea ETSI EN 300 743 (15 streams, permite hasta 14 componentes de subtitulación con sus correspondientes PIDs, posibilidad de subtitular en varios idiomas simultáneamente).

El sistema de subtitulado DVB de HandData está diseñado para funcionar con el sistema de producción de subtítulos FingerText.

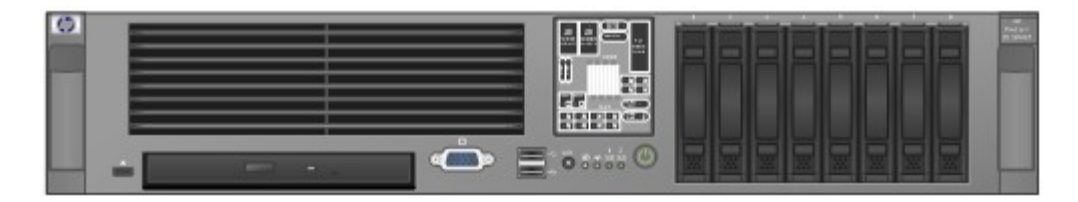

### **Funcionalidades**

HandData DVB Subtitling System se compone de los siguientes elementos:

- System Manager: interfaz de gestión del sistema.
- DataCast Server: núcleo del sistema que permite codificar los diferentes contenidos y generar un Transport Stream de salida en interfaz DVB-ASI mediante una placa.
- System Management Server: servidor de gestión del sistema. Incorpora soporte de base de datos sobre el cual se han implementado los mecanismos de integridad del sistema.
- PCR Monitor: elemento que permite recuperar las marcas de sincronización del múltiplex donde se insertaran los subtítulos.
- Interfaz de subtitulación DVB con FingerText: motor que codifica la subtitulación obtenida de FingerText en el formato especificado por el DVB.

El sistema permite generar múltiples flujos de subtítulos en diferentes idiomas para varios servicios:

- Generación de tablas DVB PSI (DVB-SI) asociadas a los streams de subtítulos.
- Generación de de subtítulos gráficos DVB empaquetados en paquetes PES, y enviados sobre Transport Stream.

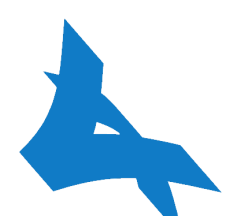

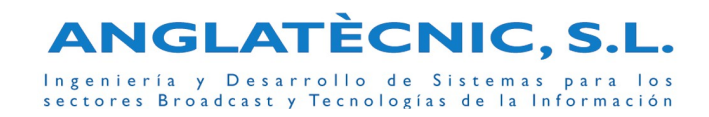

• Sincronización de los subtítulos con los vídeos de un Transport Stream.

### **Tecnología**

El núcleo del sistema es el motor de subtitulación DVB, el cual recibe los subtítulos de texto a través de un protocolo IP, los convierte en un paquete PES, y envía el resultado a un codificador específico de tecnología HandData que lo paquetiza en Transport Stream. Finalmente, el núcleo de HandData multiplexa los diferentes streams en una única salida, la cual se envía al multiplexor a través de una interfaz DVB-ASI.

Además, el motor de subtitulación DVB es capaz de recuperar las marcas de sincronismo (PCR) de los vídeos de TDT a través del programa PCRmonitor, y recalcular el tiempo de presentación de los subtítulos DVB para su sincronización con los vídeos.

### **Escalabilidad**

El sistema de subtitulado DVB de HandData se debe dimensionar teniendo en cuenta que cada stream de subtítulos ocupará un stream de salida en la capacidad total del sistema.

### **Requerimientos**

Los requerimientos tecnológicos de instalación del sistema son los siguientes:

- Interfaz de entrada:
	- Ethernet 100 Base TX
	- DVB-ASI con conector BNC para recuperación de sincronización de un múltiplex
- Interfaz de salida:
	- DVB ASI con conector BNC
	- Formato 188 bytes DVB Transport Stream adecuado para alimentar equipos MPEG2/DVB
- Interfaz de usuario:
	- Interfaz gráfica tipo Windows con resolución mínima recomendada 1024x768
- Bases de datos:
	- MySQL 4.0.26 para servidor HandData
	- ODBC Mysql 2.50.39 o superior para cliente System Manager de HandData

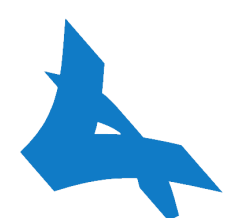

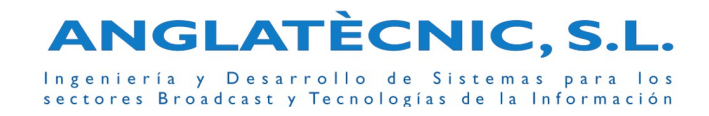

### **Aspectos de integración**

Para la puesta de funcionamiento en las instalaciones del cliente, se aprovecha la capacidad de integración de la tecnología HandData con equipos y sistemas de emisión que el cliente pueda tener. El multiplexador debe poder remultiplexar componentes de un servicio de entrada en uno o varios servicios de salida, incluyendo la señalización de la tabla PMT.

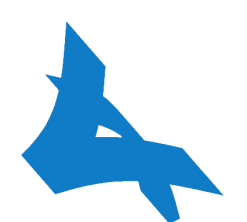

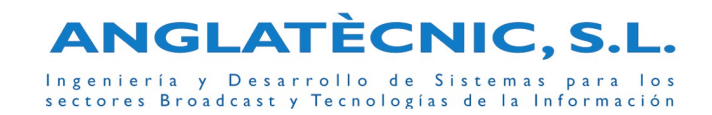

### Editor de Páginas Fingertext

Software que se utiliza para crear y editar las páginas de Teletexto en formato PTX sobre cualquier sistema Windows®.

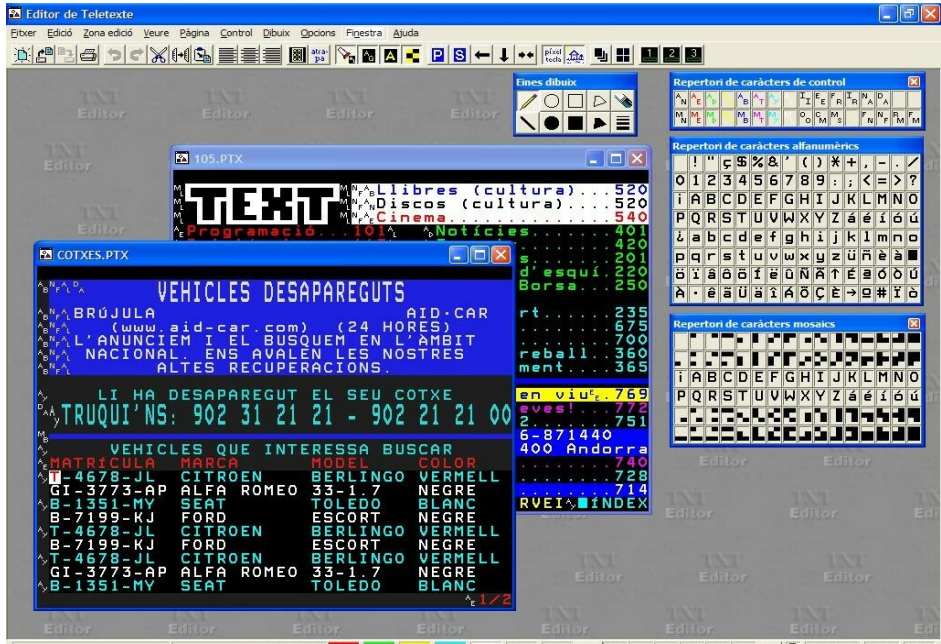

**Captura del Editor de Páginas de Teletexto Fingertext** 

Facilidades a destacar:

- Permite utilizar todas las características del Teletexto nivel 1.5 propio de España (atributos, repertorios de caracteres, fasttext, bits de control, etc.). Permite configuraciones a nivel página y a nivel subpágina.
- Facilidades que permiten una rápida creación y edición de las páginas cumpliendo siempre los requisitos y las restricciones del Teletexto de España.
- Introduce el concepto de Zona de Edición permitiendo trabajar con zonas de la página, editándolas, moviéndolas, etc.. De esta forma se puede editar de forma fácil sin el peligro de modificar caracteres de control y/o caracteres mosaicos.

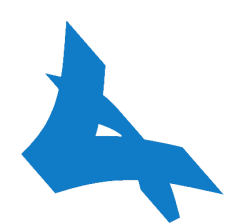

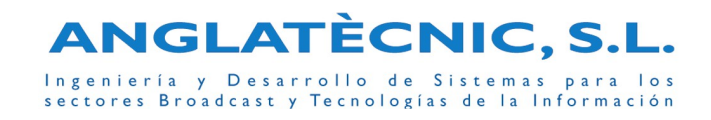

- Posibilidad de ver la página tal y como la veremos en un televisor equipado con Teletexto o ver la página con información extra para la edición (por ejemplo se puede visualizar los caracteres de control, los cuales no se ven en un televisor equipado con Teletexto).
- Posibilidad de trabajar con plantillas independizando de esta manera el contenido del diseño.
- Posibilidad de utilizar máscaras protegidas con password que impide que el editor modifique determinadas zonas de la página.
- Permite crear fuentes con caracteres mosaicos. Una vez creada la fuente es posible crear títulos i otros textos con caracteres mosaicos.
- Facilidades de dibujo mediante utensilios como lápiz, goma, etc.
- Ayuda completa del programa en castellano.

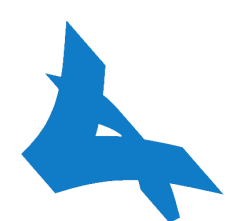

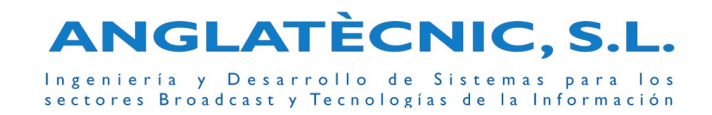

### Editor de Subtitulación Diferida Fingertext

Software que permite crear las subtitulaciones para sordos (subtitulación que se emite mediante Teletexto).

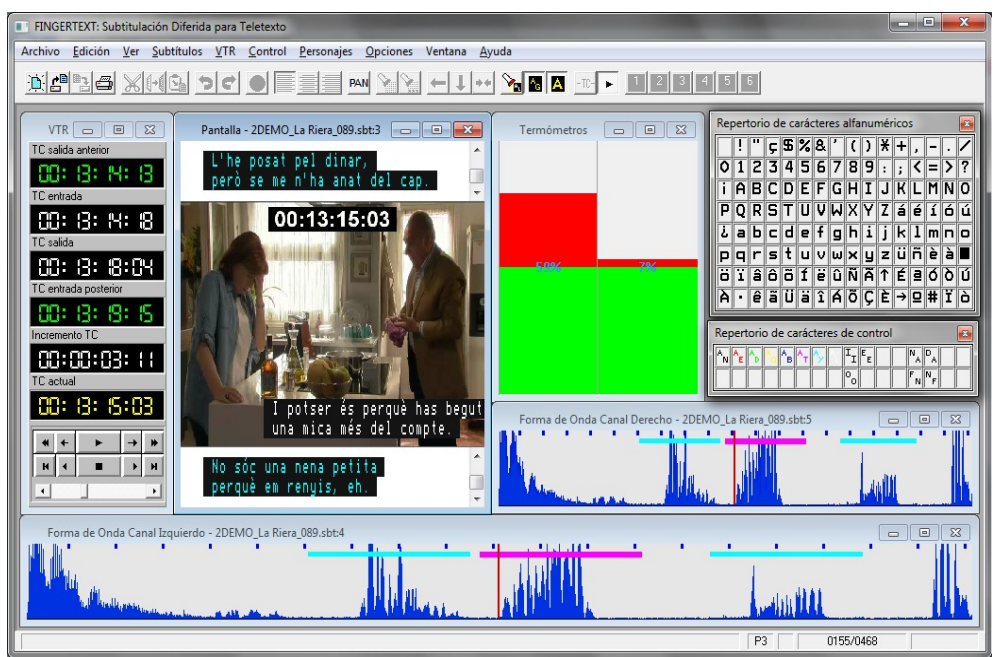

**Captura del Editor de Subtitulación Diferida para Teletexto Fingertext**

Facilidades a destacar:

- Utilización y control (play, pausa, rebobinar, frame a frame) de ficheros de video digital (mjpeg, dv, wmv, ...).
- Edición rápida de los códigos de tiempo (TC), el programa es capaz de indicar el TCs de los frames del fichero de vídeo (en el caso de que el fichero empiece con un determinado TC es necesaria una calibración previa).
- Visualización gráfica del audio del programa. Permite ver fácilmente dónde se puede insertar la audiodescripción.
- Visualización gráfica de la dificultad de lectura de un subtítulo introducido de acuerdo con las configuraciones del programa.

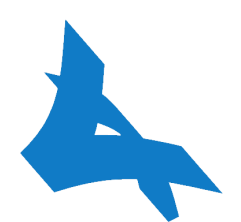

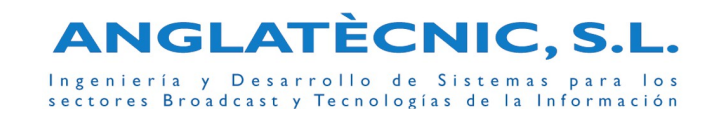

- Posibilidad de poner varios subtítulos en una misma pantalla y en cualquier posición de ésta.
- Introduce el concepto de personajes para distinguir los subtítulos entre los diferentes oradores que intervienen en el programa que se está subtitulando. Las características de estos personajes son altamente configurables, y se puede conmutar fácilmente entre uno y otro.
- Permite los comandos típicos de un editor normal y combinaciones abreviadas del teclado para las operaciones más ususales.
- Funciones especiales de subtitulado como insertar/borrar/unir/dividir subtítulos, incrementar/decrementar la posción o los TCs de un grupo de subtítulos, etc.
- Navegación sencilla entre los diferentes subtítulos. Cuando estamos editando un subtítulo tenemos en pantalla el anterior y el siguiente.
- Visualización del resultado tal y como se vería en un televisor con Teletexto (subtítulos introducidos sobre la imagen).
- Simulación de la subtitulación de forma automática para la validación final.
- Comprobación de la subtitulación (tiempos correctos, subtítulos no vàlidos, etc.) antes de poder realizar la simulación de la subtitulación.
- Permite la lectura y grabación de ficheros de subtiulación "\*.STL" (formato de intercambio de datos de subtitulación UER N19).
- Importación de ficheros en formato texto (.txt y .ttc) y en formato SRT (permite importar guiones ya preparados para realizar la subtitulación).
- Exportación de ficheros en formato texto (.txt y .ttc) y en formato SRT (se pueden utilizar en los Players Flash entre otros).
- Ayuda completa del programa en castellano.

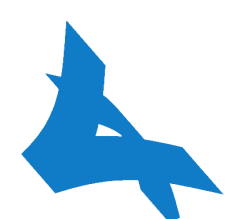

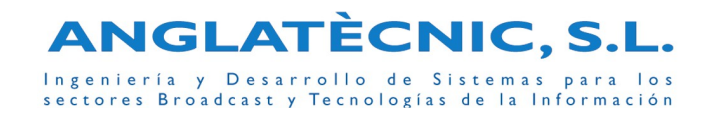

### Editor de Subtitulación MultiIdioma Fingertext

Software que permite crear las subtitulaciones de programas en varios idiomas, entre ellas el árabe (subtitulación que se podrá emitir por TDT mediante el módulo TDT del Equipo Transmisor).

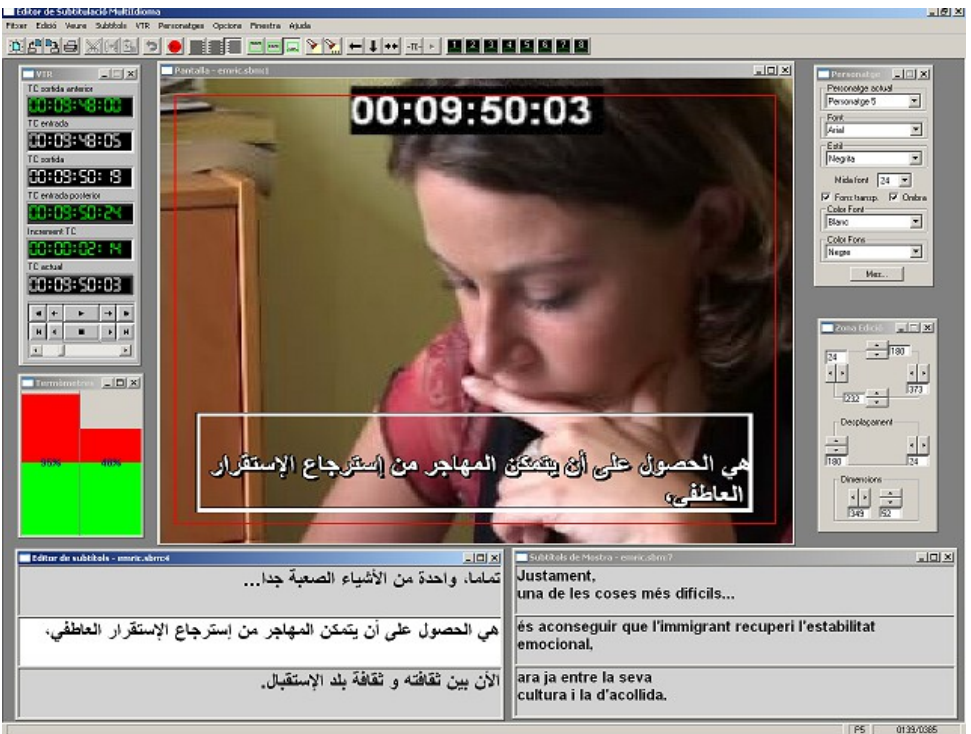

**Captura del Editor de Subtitulación MultiIdioma Fingertext**

Facilidades a destacar:

- Utilización y control (play, pausa, rebobinar, frame a frame) de ficheros de video digital (mjpeg, dv, wmv, ...).
- Edición rápida de los códigos de tiempo (el programa es capaz de leer los códigos de tiempo de la película que se está reproduciendo).

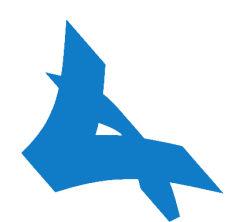

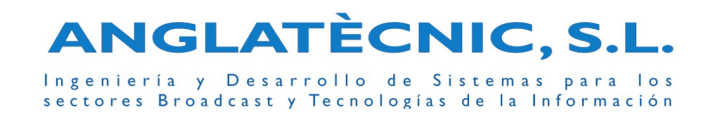

- Visualización gráfica de la dificultad de lectura de un subtítulo introducido de acuerdo con las configuraciones del programa.
- Introduce el concepto de personajes para distinguir los subtítulos entre los diferentes oradores que intervienen en el programa que se está subtitulando. Las características de estos personajes son altamente configurables, y se puede conmutar fácilmente entre uno y otro.
- Permite todos los comandos típicos de un editor normal y una navegación sencilla entre los diferentes subtítulos. Cuando estamos editando un subtítulo tenemos en pantalla el anterior y el siguiente.
- Visualización del resultado tal y como se vería en un televisor (subtítulos introducidos sobre la imagen).
- Simulación de la subtitulación de forma automática.
- Elección del idioma de subtitulación (entre ellos el árabe con sus respectivas fuentes).
- Lectura de ficheros de muestra (multiIdioma o teletexto) para facilitar la traducción de subtitulaciones.
- Importación de ficheros en formatos texto (.txt y .ttc), UNICODE (.txt y .ttc), SRT (permite importar guiones ya preparados para realizar la subtitulación), etc.
- Exportación de ficheros en formatos texto (.txt y .ttc), UNICODE (.txt y .ttc), TTML (Timed Text Markup Language), Rhozet, SRT (se pueden utilizar en los Players Flash entre otros), etc.
- Permite la lectura y grabación de ficheros de subtitulación ".stl" (formato de intercambio de datos de subtitulación EBU).
- Ayuda completa del programa en castellano.

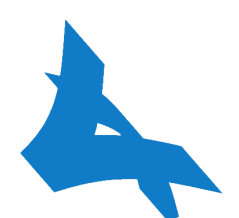

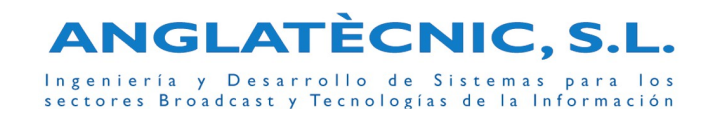

### Editor de Subtitulación Directa Fingertext

Software que permite la subtitulación en directo de textos que pueden haber estado editados previamente. Se puede conectar con un sistema de noticias I-News para recoger los artículos de forma automática y prepararlos para la subtitulación posterior en directo. Este programa permite ir lanzando subtítulos a medida que el operador ve el programa en directo.

|             | Pr.<br><b>REF</b> | <b>ILI PETROLI MÀXIM HISTÒRIC</b><br>Titular  |            |      | OK ENT MD    | $ \Box$ $x$ | A  | <b>IN PETROLI MAXIM HISTORI</b><br>$  D $ x |
|-------------|-------------------|-----------------------------------------------|------------|------|--------------|-------------|----|---------------------------------------------|
|             |                   |                                               | FO.        |      |              |             |    |                                             |
|             | DS.               | GAILARDON-AGUIRRE                             | BV         |      | BS           |             |    |                                             |
|             | 07                | PREUDELS CARBURANTS                           | BV         |      | 185          |             |    |                                             |
|             | 75t               | $075$                                         | pletó      | ø    | Đ            |             |    |                                             |
|             |                   | <b>BAFFOA</b>                                 | PC.        |      | т            |             |    |                                             |
|             |                   | MOUNETLLARG                                   |            |      | Б            |             |    |                                             |
| <b>TESP</b> | B                 | intro 08                                      | plató      |      | 19           |             |    |                                             |
|             | <b>DSL</b>        | <b>PETROU MAXIM HISTORIC</b><br>CARETAENTRADA | 山田 国<br>αP |      | स्त्र<br>15  |             |    |                                             |
|             | <b>16i</b>        | intro 16                                      | PL.        | B    | 23           |             |    |                                             |
|             | 06                | ATEMTAT PAKISTAN                              | BV         |      | 30           |             |    |                                             |
|             | 171               | intro                                         | PL.        |      | <b>PI</b>    |             |    | Però, de moment, el preu del                |
|             | Ù1                | NOVA LLEI VIOLENCIA DOMESTICA                 | BV         |      | 100          |             |    | barril de petroli de tipus Brent,           |
|             | z                 | intro 02                                      | PL.        |      | 31           |             |    |                                             |
|             | OS.               | ALONSO A PARIS- ETA-                          | BV         |      | 94           |             |    |                                             |
|             | 4                 | intro 04                                      | R.         | 2222 | 19           |             |    | el que serveix de referència a              |
|             | 17                | CALISTA FLOCKART                              | BV.        |      | 10           |             |    | Europa, continua pujant. Fa uns             |
|             |                   | SESSIO CONTROL PAPLAMENT                      | w          |      | n            |             |    | minuts on of morcat do Londros of           |
|             |                   | <b>RAFEGA</b>                                 | PC.        |      | в            |             |    | barril gairebé costava 42 dólars.           |
|             | 70                | intro 07                                      | ĸ          | 9)   | 15           |             |    |                                             |
|             | 18i               | intro 1B                                      | PL.        |      | in.          |             |    | un nou mòxim que s'afegeix als de           |
|             |                   |                                               | i i i      |      | $\mathbf{n}$ |             |    | jornades passades. Aquests preus            |
|             | 711               | $crit$                                        | plató      | ā    | m            |             |    |                                             |
|             | 72                | FOTO O MATGE DETINGUIT                        | OFF        |      | 70           |             |    | són els que costarà el petroli que          |
|             |                   | <b>L'APLINT</b>                               | 0.B        |      | 'n           |             | ÷. | s'entrega i que arribarà a les              |

**Captura del Editor de Subtitulación Directa Fingertext**

Facilidades a destacar:

• "ReHablar" con programa de Reconocimiento de Voz (compatible con Dragon, IBM ViaVoice y Reconocimiento de Voz de Windows Vista) en 3 modos distintos

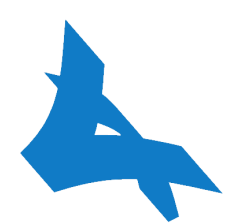

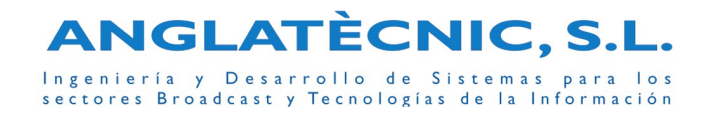

(scroll de palabras, scroll de líneas y por bloque) para poder realizar subtitulación directa sin textos preparados. Cambio de Personaje por voz.

- Integración con sistema de Estenotipia externo, el cual permite trabajar en 3 modos distintos (scroll de palabras, scroll de líneas y por bloque) para poder realizar subtitulación directa sin textos preparados.
- Captura previa de los artículos desde un Sistema de Noticias (por ejemplo I-News) a fin de permitir preparar la subtitulación de forma previa o en tiempo real a partir de los texto ya existentes en la Emisora.
- Visualización de las diferencias entre la actualización de cada texto del Sistema de Noticias y su anterior actualización cuando éstos ya se han editado desde el Editor de Directos. De esta forma se puede ver y decidir si se editan las diferencias.
- Edición rápida mediante abreviaturas introducidas en la configuración del Editor.
- Cambio de colores, para asociar los subtítulos a distintos Personajes. Se puede hacer préviamente cuando se preparan los textos o bién, a partir de un instante concreto (usando las teclas rápidas) cuando estamos en el Aire.
- Cambio inmediato de la posición de los subtitulos allí dónde el operador elija.
- Posibilidad de introducir subtítulos en directo que no hayan sido preparados.
- Corrector ortográfico en los idiomas de los diccionarios instalados en el MS. Word.
- Permite todos los comandos típicos de un editor normal y facilidades que permiten una edición rápida y sencilla.
- Envío automático de los subtítulos de una noticia según velocidad configurada.
- Inserción instantánea de los subtítulos en el Teletexto del canal seleccionado en el instante que el operador lo indique.
- Visualización del resultado tal como se ve en un televisor con Teletexto (subtítulos introducidos sobre la imagen).
- Permite enviar la subtitulación simultáneamente a varios Equipos Transmisores (por ejemplo Transmisor Teletexto/TDT, Transmisor Virtual, Transmisor Canal con Desconexión, etc.).
- Ayuda completa del programa.
- Opción: MultiIdioma, la cual permite preparar los subtítulos en varias idiomas y realizar el envío simultáneo de subtítulos en varios idiomas.

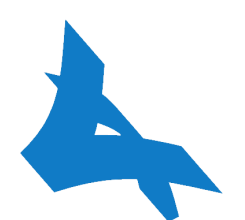

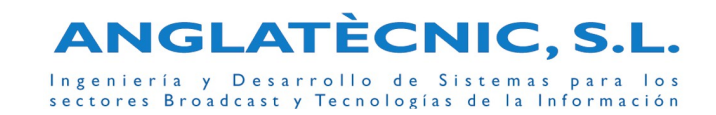

### Editor de AudioDescripciones

El Editor de Audiodescripción Fingertext es un software que permite crear las audiodescripciones destinado a las personas con dificultades visuales (se puede emitir en una componente de audio de la señal TDT o en el canal Dual de la televisión analógica utilizando el correspondiente Equipo Transmisor Fingertext, en una pista de audio de un DVD, etc.).

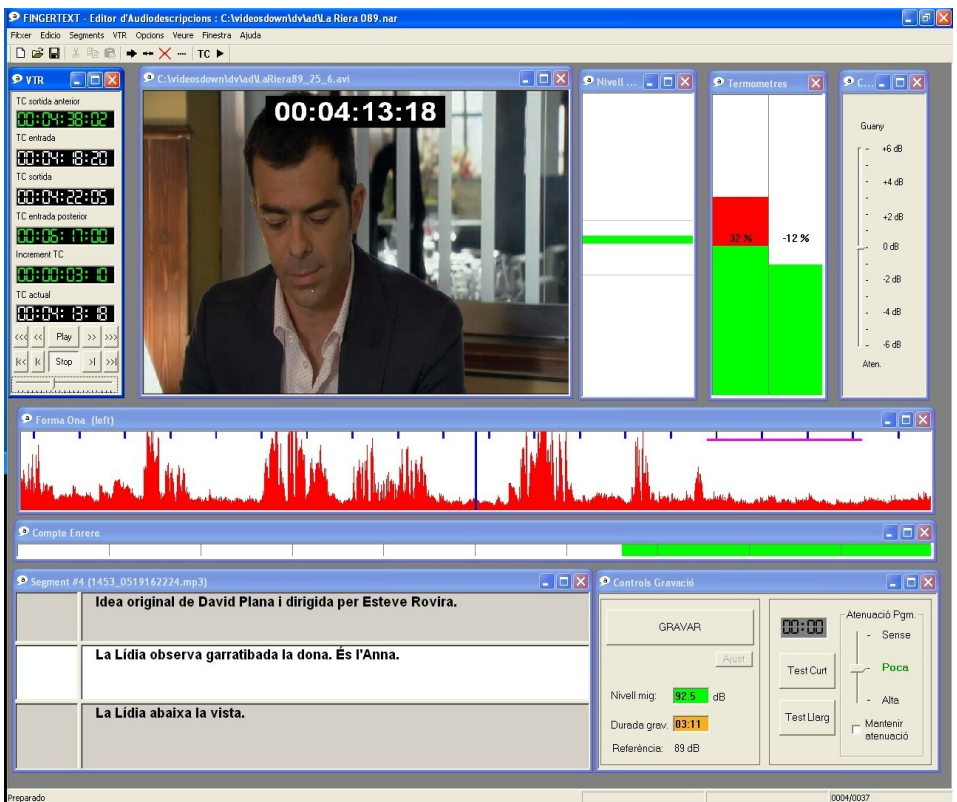

**Captura del Editor de Audiodescripciones**

Facilidades a destacar:

• Utilización y control (play, pausa, busqueda lenta y rápida, frame a frame, salto a un frame o segmento, etc.) de ficheros de video digital (mjpeg, dv, wmv, ...).

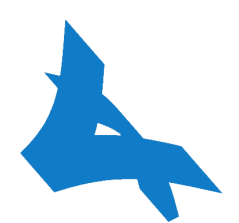

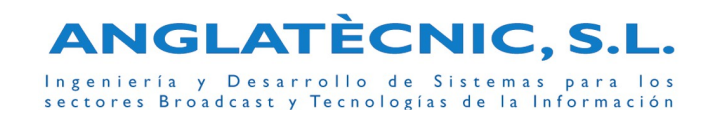

- Edición rápida de los códigos de tiempo (el programa es capaz de leer los frames del fichero sincronizados con el vídeo que se está reproduciendo).
- Preparación del texto (y TCs) de los segmentos de la audiodescripción y comentarios asociados a dichos segmentos. Ésto permite que una persona prepare el guión (texto, comentarios y TCs correspondiente a cada segmento de audiodescripción), y otra persona realiza sólo la grabación.
- Importación y exportación de guiones y/o TCs inversos (.txt, .ttc, .sbt, .sbm).
- Permite todos los comandos típicos de un editor normal y una navegación sencilla entre los distintos segmentos de audiodescirpción.
- Visualización gráfica de la dificultad de un segmento de audiodescripción (termómetros) de acuerdo con las configuraciones del programa.
- Visualización gráfica del audio de programa (forma de onda). Permite ver fácilmente dónde se puede insertar un segmento de audiodescripción.
- Indicadores gráficos (barras de color que se van acortando) para ver cuando debe empezarse la grabación del segmento de audiodescripción (permite al audiodescriptor preparase y así poder empezar en el instante correcto) y para ver el tiempo restante disponible durante la grabación del segmento en curso respecto a la ventana de TCs indicada.
- Indicador gráfico de nivel del audio que se está grabando (VUMeter).
- Ajuste automático del nivel del audio del segmento cuando la diferencia de su volumen medio es poca con respecto al volumen medio esperado. Cuando la diferencia supera un determinado umbral, el audiodescriptor puede provocar el ajuste automático. Cuando la diferencia es demasiado grande se requiere volver a grabar el segmento.
- Posibilidad de indicar manualmente una ganancia o atenuación del segmento grabado.
- Posibilidad de indicar una atenuación del audio de programa durante la reproducción de un segmento de audiodescripción, e incluso mantener la atenuación durante una ráfaga de audiodescripciones.
- Grabación, posicionado y test de cada segmento de audiodescripcion de forma individual.
- Información del anterior y del siguiente segmento respecto al que se está grabando.

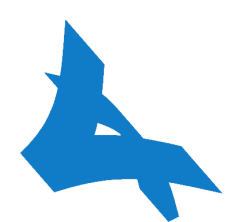

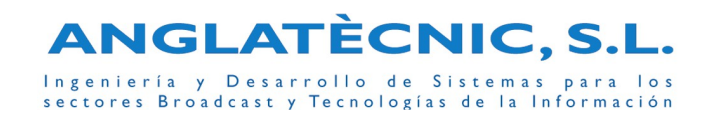

- Simulación de la audiodescpción de forma automática (programa completo o del segmento seleccionado con el correspondiente offset previo y posterior).
- Permite la lectura y grabación de ficheros en formato .NAR (formato Fingertext donde se guarda el audio de cada segmento y el índice para la sincronía) y en formato .ESF (formato estándar equivalente). El fichero final es mucho más pequeño que la pista de audio completa y permite editar los segmentos individualmente.
- Permite generar una pista de audio completa en MP3 o EBU WAV (BWAV) con o sin la mezcla del audio del programa y de la audiodescripción (en el caso de mezcla, ésta se realiza con sus correspondientes atenuaciones).
- Ayuda completa del programa en castellano.

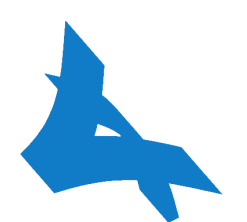

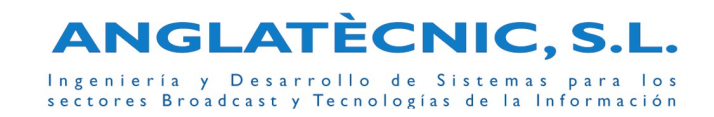

## Equipo Servidor Fingetext

Se trata del hardware y software que se ocupa del Almacenamiento, Gestión y Administración de los contenidos, usuarios y configuraciones del sistema.

| 17                                                     | ा है। हो<br><u>ix</u>   | ŋ<br>Arrel\Base de dades\Sèries\*Breus\Artemisia Sánchez-02 no centrat<br>$\boldsymbol{Q}$                                       |                                      |                                    |                                                       |                                         |  |  |  |  |  |
|--------------------------------------------------------|-------------------------|----------------------------------------------------------------------------------------------------|--------------------------------------|------------------------------------|-------------------------------------------------------|-----------------------------------------|--|--|--|--|--|
| $\boldsymbol{Q}$                                       | n Ju<br>$\bullet$<br>मि | REAL:<br>TV3.cat $\sim$<br>ኈ<br>۰                                                                                                |                                      |                                    |                                                       |                                         |  |  |  |  |  |
|                                                        |                         | Modificar dades<br>O Veure dades                                                                                                 |                                      |                                    |                                                       |                                         |  |  |  |  |  |
| $\blacktriangledown$                                   | ♦<br>×                  |                                                                                                    |                                      |                                    |                                                       |                                         |  |  |  |  |  |
| <b>NBase</b> de<br>$\mathbf{X}$<br>dades\Sèries\*Breus | <b>XX</b>               | <b>Nom Fitxer Original</b>                                                                                                    | Artemisia Sánchez 02.SBT             | Titol                              |                                                       | Artemisia Sánchez                       |  |  |  |  |  |
|                                                        | <b>South 1</b>          | Número Episodi                                                                                                    | 02                                   | <b>Bobina</b>                      |                                                       |                                         |  |  |  |  |  |
| $\bullet$                                              | n9                      | <b>Dades</b>                                                                                                    |                                      | Proveïdor                          |                                                       |                                         |  |  |  |  |  |
| ED                                                     | $\Box$ $\Box$           | <b>Usuari Creació</b><br>Data Creació                                                                                            | 09/10/2009 13:01:24                  |                                    | <b>Usuari Modificació</b><br>Data Darrera Modificació | <b>Superviso</b><br>22/11/2012 17:17:10 |  |  |  |  |  |
| $\Box$<br>EP)                                          | $\Box$ $\Box$           | <b>PPDs</b>                                                                                                    |                                      | Panoràmic                          |                                                       | <b>No</b>                               |  |  |  |  |  |
| $\Box$                                                 |                         |                                                                                                    |                                      | <b>ID Asset</b>                    |                                                       | $\Omega$                                |  |  |  |  |  |
| EI                                                     | FB                      |                                                                                                    | <b>MARKET J</b>                      | Tipologia                          |                                                       |                                         |  |  |  |  |  |
| $\blacksquare$                                         | <b>DO</b>               |                                                                                                    | <b>GETEHRIGUS</b>                    | <b>Tipus de feina</b>              |                                                       |                                         |  |  |  |  |  |
| $\overline{\mathbb{R}^n}$                              | Ð<br>m                  |                                                                                                    |                                      | Cost                               |                                                       | €                                       |  |  |  |  |  |
| $\blacksquare$                                         | O)<br>m                 |                                                                                                    |                                      |                                    | Nº de subtitols erronis                               |                                         |  |  |  |  |  |
| $\blacksquare$                                         | Artemisia Sánchez-<br>鍾 |                                                                                                    |                                      |                                    | Nº de subtitols totals                                |                                         |  |  |  |  |  |
| EP                                                     | 02 no centrat<br>G      | $\Box$<br><b>Mirall</b>                                                                                                    |                                      |                                    |                                                       |                                         |  |  |  |  |  |
| n                                                      |                         |                                                                                                    |                                      |                                    |                                                       |                                         |  |  |  |  |  |
| n                                                      | Œ                       | Dates d'emissió                                                                                                    |                                      |                                    |                                                       |                                         |  |  |  |  |  |
| $\Box$                                                 |                         | CANAL                                                                                                    | <b>PLAY</b>                          | <b>STOP</b>                        | <b>DURADA</b><br><b>TIPUS PLAY</b>                    |                                         |  |  |  |  |  |
| EP                                                     | 廽                       | $\sim$                                                                                                    | 12-10-2009 17:22:12                  | 12-10-2009 19:07:42                | 01h 45m 30s PLAY PPD REMOT                            |                                         |  |  |  |  |  |
| $\blacksquare$                                         | ۸<br>m                  | <b>TOTAL AND</b>                                                                                                    | 12-10-2009 17:25:30                  | 12-10-2009 19:12:56                | 01h 47m 26s PLAY PPD REMOT                            |                                         |  |  |  |  |  |
| ia Taules Verdes<br>OP<br><b>Ultim don</b>             | Ø                       |                                                                                                    |                                      |                                    |                                                       |                                         |  |  |  |  |  |
| EM<br><b>Personals Excel</b>                           | e۶                      | (1/80)                                                                                                    | l1<br>0000                           | $B =$<br>۰<br>۰                    | TC sortida últim subtitol<br>Nº Total de subtitols    | 01:37:11:16<br>1131                     |  |  |  |  |  |
| EP<br><b>Contract Index and</b>                        | Ø                       |                                                                                                    |                                      |                                    |                                                       |                                         |  |  |  |  |  |
| 同                                                      | œ                       | Subtitol 0001<br>Marc 1                                                                                                    | TCIn=00:02:28:04<br>(porta: truquen) | TCOut=00:02:29:17                  |                                                       |                                         |  |  |  |  |  |
| 同                                                      | 2                       | Subtitol 0002                                                                                                    | TCIn=00:02:39:15                     | TCOut=00:02:41:04                  |                                                       |                                         |  |  |  |  |  |
| n                                                      | $\blacksquare$          | Marc 1                                                                                                    | Angelo!                              |                                    |                                                       |                                         |  |  |  |  |  |
|                                                        |                         | Subtitol 0003<br>Marc <sub>1</sub>                                                                                               | Es pot saber què fas?                | TCIn=00:02:45:23 TCOut=00:02:47:12 |                                                       |                                         |  |  |  |  |  |
|                                                        | œ                       | Subtitol 0004                                                                                                    |                                      | TCIn=00:02:49:08 TCOut=00:02:50:24 |                                                       |                                         |  |  |  |  |  |
| $\Box$ $\Box$ $\Box$                                   | n 2                     | Marc <sub>1</sub>                                                                                                    |                                      |                                    |                                                       |                                         |  |  |  |  |  |
|                                                        | Ø<br><b>STATE</b>       | Subtitol 0005<br>TCIn=00:02:52:11 TCOut=00:02:53:23<br>Marc <sub>1</sub><br>Jo t'he de demanar perdó                             |                                      |                                    |                                                       |                                         |  |  |  |  |  |
|                                                        | <b>DE 2015</b><br>œ     | Subtitol 0006<br>TCIn=00:02:54:23 TCOut=00:02:57:21                                                                              |                                      |                                    |                                                       |                                         |  |  |  |  |  |
|                                                        | 61.911                  | Marc 1<br>No! No m'has de demanar perdó; m'has de dir si                                                                         |                                      |                                    |                                                       |                                         |  |  |  |  |  |
|                                                        | œ                       | Subtitol 0007<br>TCIn=00:02:58:01 TCOut=00:03:00:18<br>Marc 1<br>T'he de demanar perdó per aquell petó que no vaig poder evitar. |                                      |                                    |                                                       |                                         |  |  |  |  |  |
|                                                        | dillo.                  |                                                                                                    |                                      |                                    |                                                       |                                         |  |  |  |  |  |

**Captura del Entorno de Gestión Fingertext**

Las características son las siguientes:

- Equipo PC enracable con una base de datos mySQL y un servidor Web Apache corriendo con el Sistema Operativo Linux.
- Base de datos relacional de alta velocidad de acceso para almacenado de contenidos (páginas, subtitulaciones y audiodescripciones) y organización lógica de las mismas. Almacenamiento de información de soporte para la interfaz de gestión y administración.
- Software servidor Apache para estándar HTTP sobre IP para servicios Web con extensiones de acceso a Base de datos y de generación de páginas dinámicas

Pág. 25

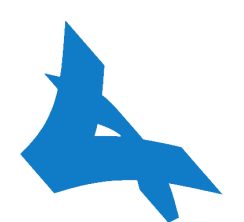

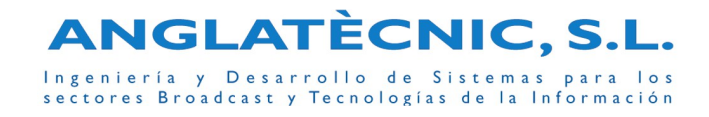

mediante lenguaje interpretado PHP. Acceso a sus servicios protegido por pares usuario/password.

- Administración del sistema mediante web. La entrada al sistema está controlada por password, permitiendo acceso simultáneo de distintos usuarios y/o desde distintos equipos. El usuario sólo puede efectuar las operaciones que están permitidas en su perfil. Cada perfil define las carpetas y contenidos sobre las que puede actuar y qué operaciones puede efectuar sobre las mismas.
- La persona con privilegios de administrador puede administrar los grupos, usuarios y passwords desde cualquier PC que esté conectado a la misma red mediante un navegador web estándar. Esto permite administrar y gestionar el sistema completo prácticamente desde cualquier ubicación física que tenga conexión con el Servidor a través de una red IP.
- Gestión de los contenidos de la base de datos mediante web. La persona con los privilegios correspondientes puede gestionar los contenidos de la base de datos. Por tanto puede mover, copiar, eliminar y/o editar páginas de teletexto, subtitulaciones y/o audiodescripciones (según los módulos instalados) dentro de la base de datos.
- La persona perteneciente al grupo de usuarios con derechos de aire puede también mover, copiar, modificar, eliminar y/o editar contenidos que están en el aire, es decir, páginas, subtitulaciones y/o audiodescripciones (según los módulos instalados) que se emiten en el teletexto o TDT.
- En la base de datos, además de los contenidos que se están emitiendo por el Equipo Transmisor correspondiente, pueden almacenarse páginas, subtitulaciones y/o audiodescripciones (según los módulos instalados) en carpetas de soporte o compartidas con otros usuarios (Carpeta personal, carpeta compartida, plantillas...)
- Mediante el navegador se puede previsualizar los contenidos: páginas de teletexto, subtitulaciones y/o audiodescripcioes (según los módulos instalados). Pulsando la opción Editar se abre el Editor de Páginas, el Editor de Subtitulación o el Editor de Audiodescripción (según los módulos instalados) que permite modificar la página, la subtitulación o la audiodescripción correspondiente.
- A la izquierda se muestran todas las carpetas que el usuario puede ver de acuerdo con sus privilegios. La persona con privilegios de aire también puede ver las carpetas tipo canal real, cuyas contenidos se están emitiéndose.
- En la parte central se muestra una lista de los contenidos de la carpeta seleccionada, páginas, subtitulación o audiodescripción (según los módulos instalados) y efectuar sobre ellos las operaciones de copiar, mover, borrar, etc.

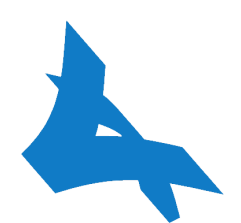

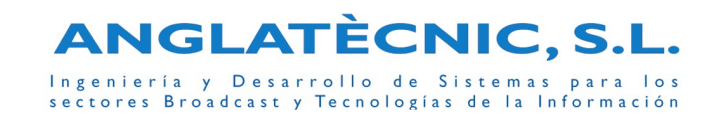

- En la parte derecha hay una previsualización de la página, subtitulación o audiodescripción (según los módulos instalados) seleccionada así como de las características de la página (fasttext, bits de control, etc.) o de la subtitulación/audiodescripción (título, PPE, etc.).
- Formulario de búsqueda de contenidos y lista de los resultados.
- El Equipo Servidor se encarga de notificar a cada Equipo Transmisor de los cambios que le afecten mediante mensajería IP (modificación/borrado/inserción de páginas).
- Estadísticas de las emisiones de los contenidos en los distintos Transmisores.
- Ayuda completa en castellano.
- En el equipo servidor se pueden instalar uno o varios de los siguientes módulos:
	- Modulo Páginas: gestionar y administra las páginas de Teletexto
	- Módulo Subtitulación: gestionar y administra los contenidos y servicios de subtitulación.
	- Módulo Audiodescripción: gestionar y administra los servicios de audiodescripción.
	- Módulo XML: permite actualizar contenidos mediante páginas XML, a fin de que automatismos externos a Fingertext puedan crear páginas XML para actualizar contenidos de Fingertext de forma automática. Realiza las siguientes tareas:
		- Importación XML a la base de datos del servidor (los documentos XML deben ajustarse al formato DTD). Un servicio revisa constantemente si hay archivos XML para importar y ejecuta a la página PHP que se ocupa de descargar el contenido del archivo XML a la base de datos. De esta forma se pueden crear automatismos que alimentan el teletexto de contenidos.
		- Exportación XML: se generan archivos XML en respuesta a peticiones realizadas al servidor utilizando protocolo HTTP (ejemplo http://bds/exportaXML.php?addr="canalAire/gaceta5/programacion", donde "canalAire/gaceta5/programacion" es la ruta de la página en la base de datos). De esta forma se pueden exportar los contenidos a otras plataformas.

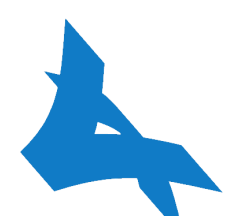

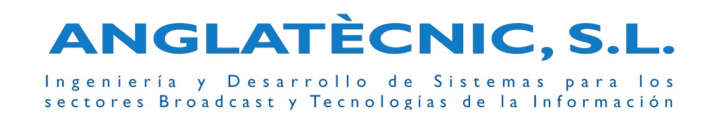

### iClip versión para Subtitulación/Audiodescripción

El sistema iClip permite la gestión, catalogación y distribución de contenidos audiovisuales digitales con una serie de fucionalidades.

Además permite adjuntar archivos como metadatos, de esta forma se puede enviar junto con el vídeo el archivo guión con los textos (facilita mucho la subtitulación) y se puede devolver adjunto los archivos de subtitulación y/o audiodescripción una vez creados.

### **DEFINICIONES**

- **iClip:** se trata del sistema de catalogación e intercambio de vídeos basado en una arquitectura cliente/servidor y tecnología IP
- **Metadatos:** son campos asociados a un vídeo (texto, desplegables, campos de selección, imágenes, documentos adjuntos, audios adjuntos, etc.).
- **Vídeo:** consiste en un contenido audiovisual el cual puede tener varias instancias (alta, media y baja).
- Asset: consiste en un video con sus instancias de Alta y baja, unos key frames, unos metadatos y unos documentos adjuntos (o metadatos complejos).
- **Archivo:** agrupa todos aquellos Assets con una estructura de metadatos definida. Por ejemplo archivo Películas, archivo Documentales, etc.
- **Plantilla:** define una estructura de metadatos (en algunos casos también define valores por defecto y como se pintan en el interfaz web). Por ejemplo plantilla buscador archivo Películas, plantilla listado archivo Películas, plantilla detalle del administrador archivo Películas, plantilla detalle del cliente archivo Películas, etc.

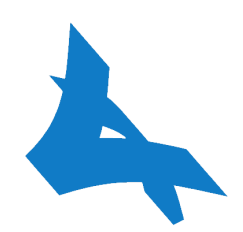

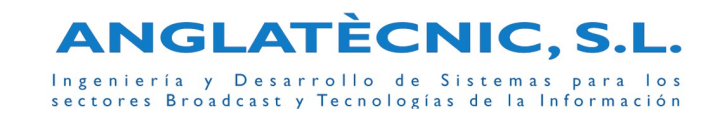

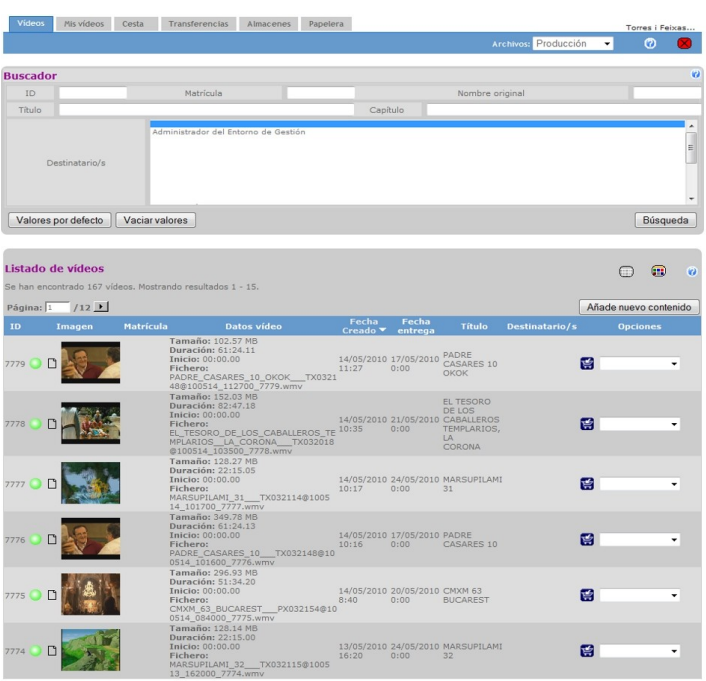

**Imagen 1: Listado de Assets**

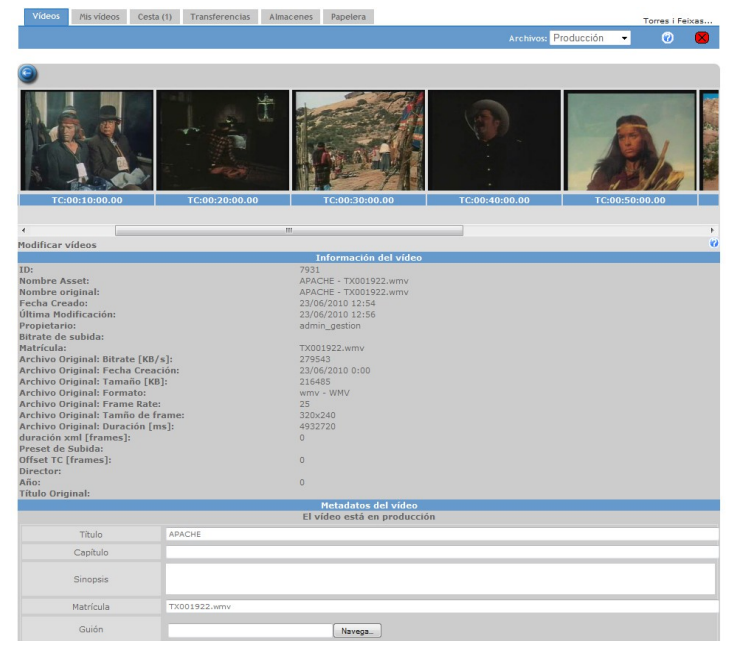

**Imagen 2: Detalle de Asset**

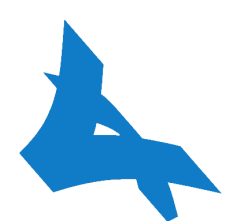

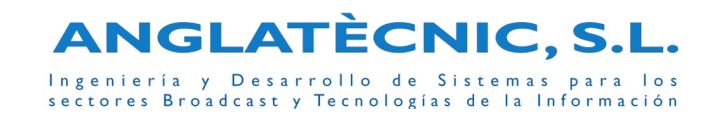

# **Funcionalidades**

#### **ACCESO AL SISTEMA**

El acceso al sistema es mediante un navegador web que tenga conectividad IP con el servidor. El acceso del usuario queda restringido a los permisos asignados por el Administrador.

El sistema tiene dos entornos web:

- Entorno de Administración: desde donde se gestiona la configuración y estado del sistema, los usuarios, los permisos (lectura, modificación, carga, descarga, etc.) de los grupos de usuarios, las plantillas, los logs, etc.
- Entorno de Gestión: donde los usuarios en función de los permisos pueden buscar, ingestar, previsualizar, descargar vídeos o adjuntos, modificar metadatos, comprar, etc.

#### **CARGA DE CONTENIDOS**

Cuando se quiere cargar un nuevo contenido se tienen que rellenar los metadatos asociados mediante la Plantilla creada para ello. Por ejemplo los metadatos podrían ser un **archivo guión** con los textos asociados al vídeo, la sinopsis, quien tiene que subtitularlo/audiodescribirlo, etc.

La carga o ingesta de los contenidos en Alta se realizan mediante las herramienta Axil que realizan todo el proceso de envío en segundo plano.

Desde el Entorno de Gestión se puede ver el estado de aquellas ingestas que el usuario tenga permisos.

### **ARCHIVO EN CURSO Y HISTÓRICO**

El sistema iClip permite catalogar los vídeos mediante metadatos de forma que sea fácil su búsqueda y recuperación. Al conjunto del vídeo, metadatos y demás contenidos asociados (key frames, baja, etc.) lo denominamos Asset.

Los Assets se agrupan en Archivos (cada Archivo con unos metadatos propios), los cuales pueden ser archivos En Curso o archivos Históricos.

Los metadatos que dispone cada archivo se definen mediante plantillas desde el entorno de administración.

Es posible transferir un Asset de un archivo (con unos determinados metadatos) a otro archivo (con más o menos metadatos que el anterior). De esta forma se puede definirse el "workflow" de los Assets (por ejemplo archivo Películas, archivo Subtitulados, archivo Audiodescritos, archivo Histórico).

También es posible programar caducidades de Assets que cumplen una serie de condiciones y unos determinados metadatos.

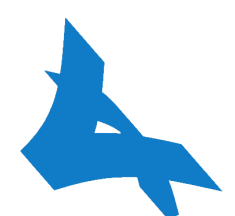

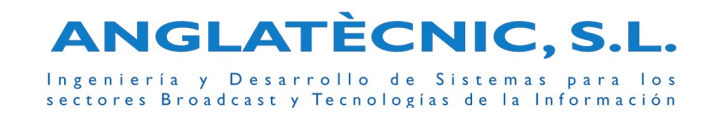

#### **PREVISUALIZACIÓN EN BAJA Y DESCARGA EN ALTA**

Desde iClip se puede acceder a los Assets a los cuales el usuario tiene permisos, ver sus metadatos, key frames, datos adjuntos y previsualizar la baja Calidad. También se puede descargar la Calidad Alta, en función de los permisos individualmente o en grupo si se envían al carrito de la compra.

#### **FEEDBACK**

El sistema tiene una gestión muy extensa de permisos y plantillas, de esta forma se puede permitir que el usuario dependiendo del grupo al que pertenece (con sus correspondientes permisos) pueda ver y modificar unos determinados metadatos (tendrá una plantilla de detalle determinada), por ejemplo, un usuario cliente podría modificar campos como observaciones, avisos o incluso el archivo de subtitulación STL o un archivo de audiodescripción que tiene que devolver.

#### **SUBTÍTULOS QUEMADOS SOBRE LA IMAGEN**

En la versión de subtitulación/audiodescripción cuando se adjunta un archivo de subtitulación/audiodescripción a un Asset se generará automáticamente un fichero de vídeo con los subtítulos quemados. Aquellos usuarios con los permisos adecuados podrán descargarse este vídeo.

### **INSTALACIÓN**

La instalación consiste en:

- montar el servidor para la interfaz, base de datos y herramientas
- crear todas las plantillas necesarias para dejar el sistema preparado
- se aplicará el diseño (colores, logo, tipos de letra, etc.)
- formación técnica del sistema

#### **MANTENIMIENTO**

El mantenimiento de la licencia instalada, se hará efectivo a partir de la finalización de la instalación.

El mantenimiento de la aplicación ofertada comprende el soporte telefónico al usuario, y el mantenimiento correctivo, disponible en días laborables de 9 h. a 18 h.

Igualmente da derecho a los nuevos módulos y mejoras que se vayan incorporando en las versiones sucesivas, aunque no a los costes de instalación e implantación, los cuales serán facturados aparte.

No incorpora los costes correspondientes a las migraciones correspondientes a software de terceros.

La duración de los servicios de mantenimiento se conviene por un año.

Transcurrido el plazo indicado, el servicio de mantenimiento quedará automáticamente prorrogado por periodos anuales con un incremento del precio correspondiente al IPC, salvo que alguna de las partes, mediante pre-aviso por escrito de al menos 30 días naturales a la fecha de finalización del plazo convenido o de la prórroga, notifique su voluntad de no prorrogarlo.